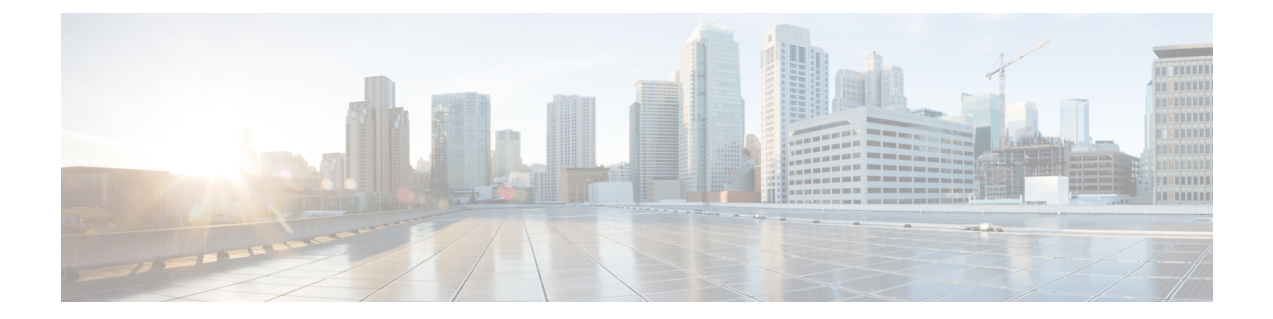

# はじめに

- •[お使いの](#page-0-0) ATA (1ページ)
- Cisco ATA [をインストールします。](#page-3-0) (4 ページ)
- ATA [音声品質](#page-4-0) (5 ページ)

## <span id="page-0-0"></span>お使いの **ATA**

図 **<sup>1</sup> : Cisco** アナログ電話アダプタ

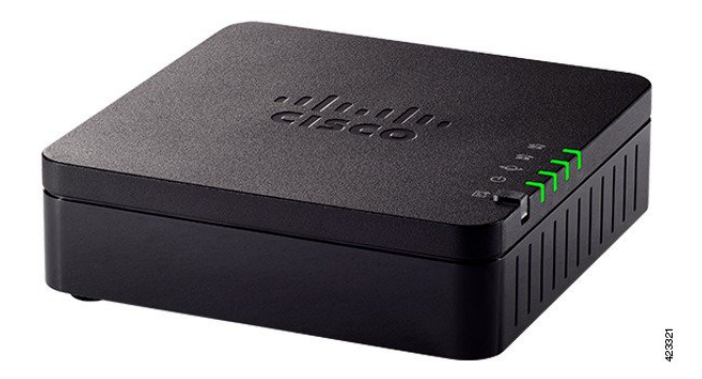

## **ATA 191** および **ATA 192** 上部パネル

次の図は、ATA の上部にあるさまざまな LED とボタンを示しています。

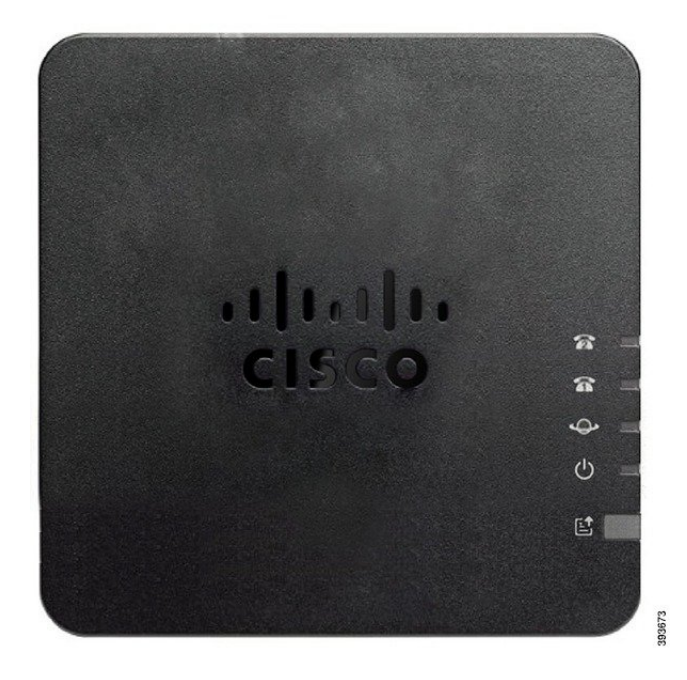

表 **<sup>1</sup> : ATA 191** および **ATA 192** 上部パネル項目

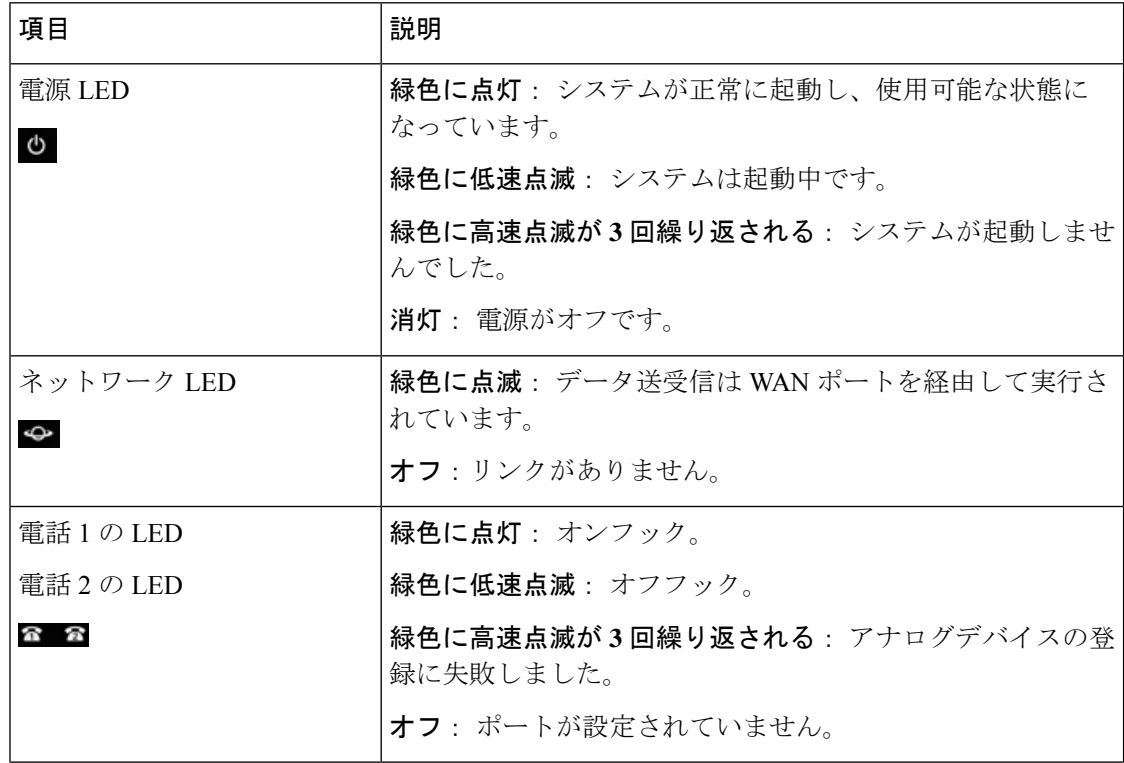

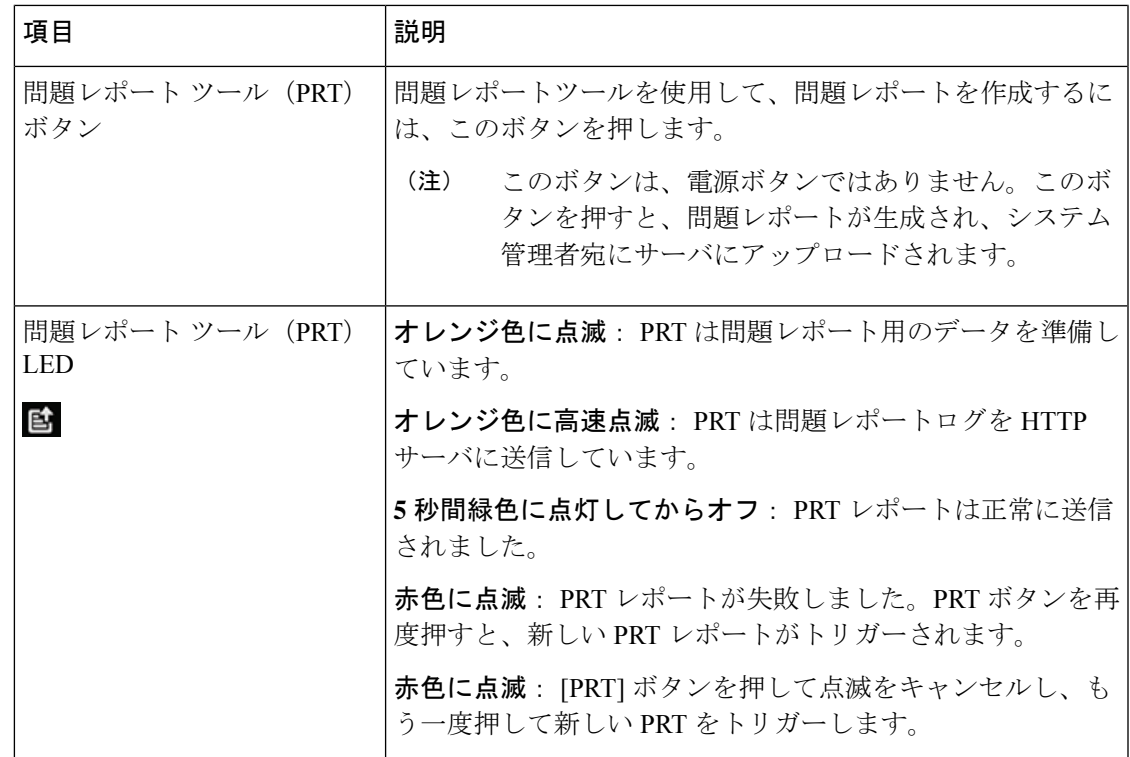

### 問題レポート ツール ボタン

[問題レポートツール (PRT)] ボタンは、ATA の上部パネルにあります。[PRT (PRT)] ボタンを 押すと、ネットワークのトラブルシューティング用にログファイルが準備され、サーバにアッ プロードされます。

アナログフォンのユーザに対して、ATA デバイスの PRT ボタンを押すように指示して、PRT ログファイルプロセスを開始することができます。

次のいずれかを実行して、PRT ログファイルを ATA からアップロードする必要があります。

- HTTP サーバをセットアップして、ATA から PRT ログファイルをアップロードします。
- お客様のニーズに最適なカスタマーサポートアップロード URL を設定し、それを ATA に 適用します。

### **ATA 191** および **ATA 192** バックパネル

次の図は、ATA の背面にあるさまざまなポートとボタンを示しています。

#### 図 **3 : ATA 191** 背面パネル

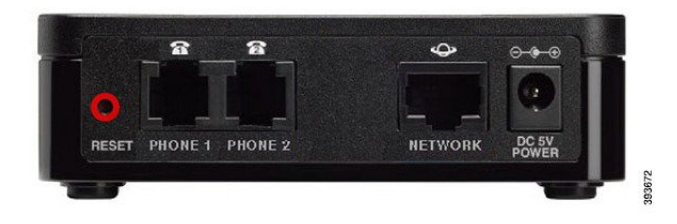

図 **<sup>4</sup> : ATA 192 -** 背面パネル

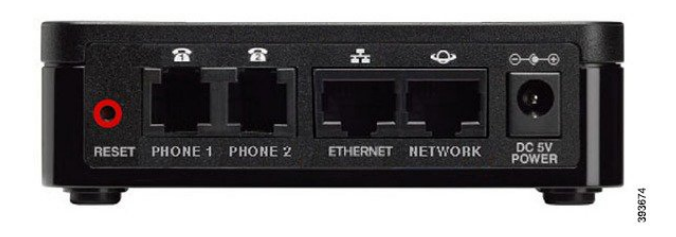

表 **2 : ATA 191 and ATA 192** 背面パネル項目

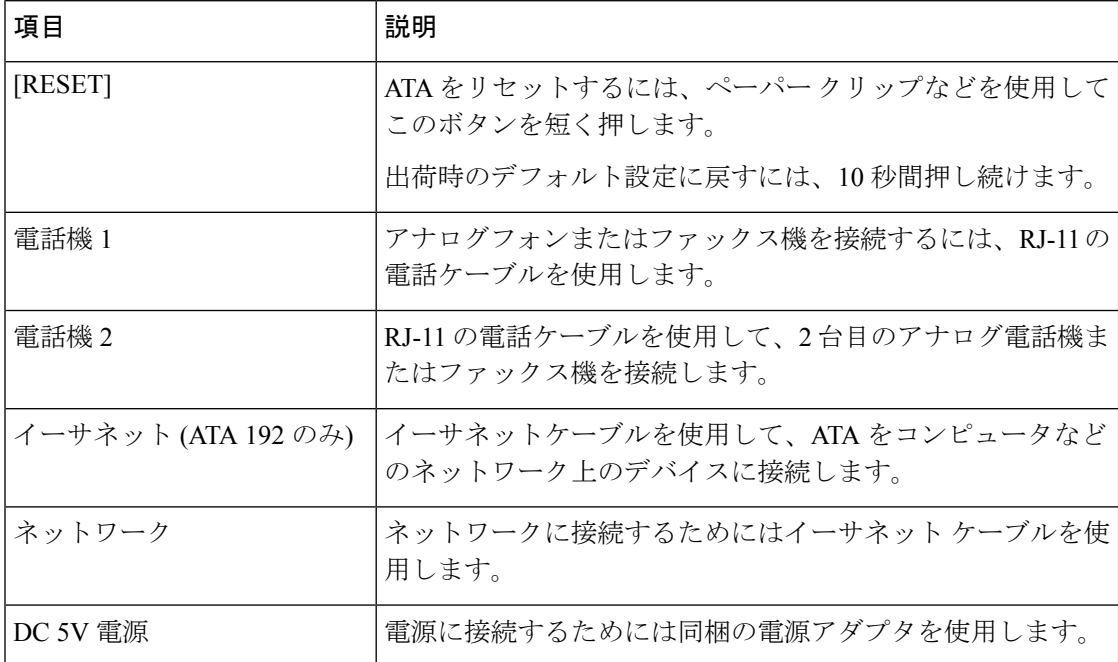

# <span id="page-3-0"></span>**Cisco ATA** をインストールします。

10 Mbps接続の場合は、カテゴリ 3/5/5e/6 のいずれのケーブルでも使用できますが、100 Mbps 接続にはカテゴリ 5/5e/6 を使用する必要があります。

#### 手順

ステップ **1** 電源をアダプタ ポートに接続します。

ステップ **2** ネットワークから ATA のネットワーク ポートにストレート イーサネット ケーブルを接続し ます。各 ATA には、イーサネット ケーブルが 1 本付属しています。

## <span id="page-4-0"></span>**ATA** 音声品質

ATA は、さまざまな設定パラメータ内でカスタムプロビジョニングできます。次のセクショ ンでは、音声品質に寄与する要因について説明します。

## サポートされるコーデック

ATA では、以下のコーデックがサポートされています。デフォルト設定を使用することも、 回線 1 および回線 2 (電話 1 および電話 2)ページのオーディオ設定セクションでコーデック設 定を設定することもできます。

表 **3 :** サポートされるコーデック

| コーデック                                                    | 説明                                                                                                    |
|----------------------------------------------------------|----------------------------------------------------------------------------------------------------|
| G.711 $(A$ -law $\ddot{\delta}$<br>$U^{\dagger}$ mu-law) | パケットあたり1~10個の 5ms音声フレームで非圧縮 64 kbps デジタル化<br>音声送信をサポートする非常に複雑度の低いコーデック。これらのコー<br>デックは最高の狭帯域音声品質を提供しますが、使用可能なコーデック<br>の中で最も多くの帯域幅を使用します。                           |
| $G.726-32$                                               | パケットあたり1~10個の 5ms音声フレームで非圧縮 64 kbps デジタル化<br>音声送信をサポートする非常に複雑度の低いコーデック。これらのコー<br>デックは最高の狭帯域音声品質を提供しますが、使用可能なコーデック<br>の中で最も多くの帯域幅を使用します。                           |
| G.729a                                                   | ITU729音声を圧縮するために使用される、デジタル音声を圧縮するため<br>の音声コーディングアルゴリズム。G.729aは削減された729の複雑バー<br>ジョンであり、G.729の処理能力約半分が必要です。729およびG2929bit<br>ストリームは互換性があり、相互運用はできますが、同じではありませ<br>ん。 |

## **SIP** プロキシ冗長性

典型的なSIPプロキシサーバは、数千人の加入者を処理できます。アクティブなサーバを一時 的にオフにしてメンテナンス作業を行うことができるよう、バックアップサーバが利用可能に

しておくことは重要です。ATA では、サービスの停止が最小限で済むように、DNS SRV を使 用したバックアップ SIP プロキシサーバの使用がサポートされています。

プロキシ冗長をサポートする簡単な方法は、SIP プロキシアドレスのリストを使用して DNS サーバを設定することです。ATA は、SIP メッセージで指定されたドメインの SIP プロキシ サーバと通信するように電話機に指示します。ATA は、DNS サーバを調べて、指定されたド メイン内のSIPサービスを提供するホストのリストを取得します。エントリが存在する場合、 DNS サーバは、ドメインの SIP プロキシサーバのリストが含まれている SRV レコードを返し ます。このレコードには、ホスト名、優先順位、リスニングポートなどの詳細情報が含まれて います。ATA は優先度の順序でホストへの接続を試みます。

ATA が現在、優先順位の低いプロキシサーバを使用している場合は、優先順位の高いプロキ シを定期的に調査してオンラインであるかどうかを確認し、可能な場合は上位の優先プロキシ に切り替えます。デフォルト設定を使用するか、このドキュメントの「プロキシと登録」セク ションの説明に従って、プロキシ冗長メソッドを設定できます。

### その他の **ATA** の音声品質機能

#### サイレント抑制とコンフォートノイズ生成

サイレント抑制を使用した音声アクティビティ検出 (VAD) は、単一のコールに必要な帯域幅 を削減し、ネットワークがより多くのコールをサポートできるようにします。VAD はスピー チ信号と非スピーチ信号を区別し、無音抑制は会話中に発生する自然なサイレンスを削除しま す。IP 帯域幅は、音声を送信するためだけに使用されます。

自分のコールがまだ接続されているかを確認できるように、コンフォートノイズ生成がホワイ トノイズを提供します。

#### モデムのパススルー

モデムと Fax パススルーに適用されるのは、次のとおりです。

- モデムラインを切り替えるコードを切り替えることによって、モデムパススルーモードが トリガーされます。この設定は、[地域] ページの [業界向けサービスアクティベーション コード] セクションで設定できます。
- CEDとCNGのトーンまたはNSEイベントは、FAXパススルーモードをトリガーします。
- エコーキャンセラは、モデムパススルーモードで自動的に無効になります。
- ファックスの無効化機能 (回線 1 または 2 のタブ) が、その回線に対して [はい] に設定さ れている場合、エコーキャンセラのエコーは無効になります。この場合、FAXパススルー はモデムパススルーと同じです。
- FAXとモデムパススルーの両方で、キャッチホンおよびサイレント状態の抑制が自動的に 無効になります。モデムまたは Fax のパススルー中の帯域外 DTMF 送信が無効になって います。

#### アダプティブ ジッター バッファ

ATA では、着信ボイスパケットをバッファリングして、ネットワーク遅延の影響を最小限に 抑えることができます。このプロセスは、ジッタバッファリングと呼ばれます。ジッタバッ ファーのサイズによって、ネットワークの状態が変化するように調整されます。ATA には、 各サービス回線に対するネットワークのジッタレベル制御が設定されています。ジッターで は、全体的な遅延を抑えるために、時間の経過に伴うジッターバッファーの圧縮をどの程度積 極的に試みるかを決定します。ジッタレベルが高くなると、徐々に小さくなります。ジッタレ ベルが低い場合は、より高速に圧縮されます。デフォルト設定を使用するか、または [音声設 定の「設定」章の [ネットワーク設定] セクションでこの機能を設定することができます。

#### **1** パケットあたりのオーディオ フレームが調整可能

この機能により、1つのRTPパケットに含まれるオーディオフレームの数を設定できます。パ ケットを調整して、1 ~ 10 のオーディオフレームを含めることができます。パケットの数を増 やすと、使用される帯域幅が減少しますが、遅延が増加し、音声品質に影響を与える場合もあ ります。この設定は、SIP ページの [RTP パラメータ] セクションで設定できます。

#### **DTMF** リレー

ATA は、数字の忠実性を保持するために、帯域外イベントとして DTMF を中継する場合があ ります。この操作により、ダイヤルアップバンキングやエアラインの情報など、多くのIVRア プリケーションで必要な DTMF 転送の信頼性が向上します。この設定は、SIP ページの [RTP パラメータ] セクションで設定できます。

#### コールプログレストーン

ATAには、設定可能なコールプログレストーンがあります。コールプログレストーンは、ロー カルで ATA に生成され、コールのステータスを通知します。ダイヤルトーンなど、各トーン の種類のパラメータには、各コンポーネントの周波数と振幅、およびリズム情報を含めること ができます。[地域のページのコールプログレストーン]セクションで、デフォルト設定をその まま使用することも、これらのトーンを設定することもできます。

#### コールプログレストーン パススルー

この機能を使用すると、コールプログレストーン(呼出音など)を、末端のネットワークから生 成された状態で聞くことができます。

#### **Echo** キャンセリング

電話機と IP テレフォニー ゲートウェイ電話機の間でのインピーダンスミスマッチは、ほぼ終 了エコーにつながる可能性があります。ATA には、「インピーダンスのミスマッチ」を補正 するための近端エコーキャンセラが搭載されています。ATA は、コンフォートノイズジェネ レーター (CNG) を搭載したエコーサプレッサーも実装しているため、残留エコーが目立ちま せん。この機能はデフォルトで有効になっています。この設定は、回線 1 と回線 2 の設定 (電 話 1 と電話 2) ページの音声設定で設定できます。

#### フック フラッシュ イベント

ATA 信号は、接続コール中にプロキシにフラッシュイベントをフックします。この機能を使 用して、サードパーティコール制御を使用して、高度な中間コールサービスを提供することが できます。

- サービスプロバイダーによっては、コール待機サービス、3 者間の会議サービス、または 3者通話サービスを無効にする必要がある場合があります。これらの3つの機能によって、 フックフラッシュイベントからソフトスイッチへのシグナリングができなくなる場合があ ります。これらの設定は、回線 1 と回線 2 の設定 (電話 1 と電話 2) ページの補足サービス サブスクリプションセクションで設定できます。
- フックフラッシュの設定では、フックフラッシュ検出に必要な期間を決定します。[SIP] ページの [制御タイマー値] セクションにあります。

#### ディジット間タイマーを使用した設定可能なダイヤルプラン

ATA には、次の 3 つの構成可能な通話ディジットタイマーがあります。

- 最初のタイムアウト: 電話機がオフフックになることを知らせます。
- 長いタイムアウト: ダイヤルされた文字列の終わりを知らせます。
- 短いタイムアウト: より多くの数字が必要であることを知らせます。

#### 極性制御

通話が接続されていて、コールが切断されている場合は、ATA を使用して極性を設定できま す。この機能は、一部の有料電話機システムと留守番電話機をサポートするために必要です。 これらの設定は、回線 1 と回線 2 の設定 (電話 1 と電話 2) ページの FXS ポートの極性設定セク ションで設定できます。

#### 発呼側制御

発信側の制御 (CPC) は、チップとリング信号間の電圧を一時的に削除し、通話相手がハング アップしたことを通知します。この機能は、オートアンサー機能を装備する場合に便利です。 これらの設定は、[地域のページ の制御タイマーの値)] セクションで設定できます。

#### **TLS** 上の **SIP** を使用した **SIP** メッセージの暗号化

Transport Layer Security (TLS) の SIP を有効にして、サービスプロバイダーとビジネスの間で SIP メッセージを暗号化することができます。TLS 上の SIP は、シグナリングメッセージを暗 号化するために TLS プロトコルに依存します。 SIP トランスポートパラメータは、回線 1 と回 線 2 の設定 (電話 1 と電話 2) ページの [SIP 設定] セクションで設定できます。

#### **SRTP** を使用した安全な通話

音声パケットが、Secure Real-Time Transport Protocol(SRTP)を使用して暗号化されます。こ の機能は、標準ベース(RFC4568)で実装されています。セキュアコールサービスはデフォルト で有効になっています。これは、回線 1 と回線 2 の設定 (電話 1 と電話 2) ページの補助的な

サービスの定期売買セクションにあります。このサービスが有効になっている場合は、電話番 号をダイヤルする前にスター (\*) キーを押すことで、安全な通話をアクティブ化できます。ま た、セキュアコールの設定を有効にして、電話からのすべてのコールを暗号化することもでき ます。

I

۱